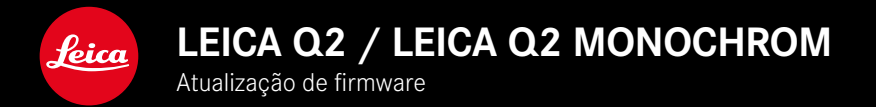

# **FIRMWARE 5.0**

# **FOTOGRAFIA**

## **MELHORIA**

- Fotografia com flash melhorada com dispositivos de Profoto
- No armazenamento dos valores medidos por meio do botão de zoom/lock (AF-L, AF-L + AE-L, AE-L), a focagem e a definição de exposição permanecem armazenadas até o botão de zoom/lock voltar a ser pressionado

# **FOTOGRAFIA/VÍDEO**

# **NOVO**

- Números de versão de firmware Q2 e Q2 Monochrom aproximados
- Método de medição AF Olho/rosto permite a seleção do olho principalmente focado

# **ALARGAMENTO**

- Mudança entre modo de fotografia e modo de vídeo por meio de acesso direto possível
- Modo de operação AF (AFs/AFc) para modo de fotografia e modo de vídeo permanente ajustável separadamente

# **CORREÇÃO DE ERROS**

• Foram eliminados diferentes erros na firmware

# **ATUALIZAÇÕES DE FIRMWARE**

A Leica está constantemente a trabalhar no desenvolvimento e otimização da sua câmera. Uma vez que muitas das funções da câmera são comandadas exclusivamente pelo software, as melhorias e os alargamentos da gama de funções podem ser instalados na sua câmera numa data posterior. Para este fim, a Leica oferece atualizações de firmware em intervalos irregulares, que estão disponíveis para download na nossa homepage.

Depois de ter registado a sua câmera, a Leica informá-lo-á sobre todas as novas atualizações.

A instalação de atualizações de firmware pode ser realizada através de dois caminhos diferentes.

- Confortavelmente através da aplicação Leica FOTOS
- Diretamente através do menu da câmera

**Para determinar que versão de firmware está instalada**

- ▸ No menu principal, selecionar Informações da câmera
	- As versões de firmware atuais são exibidas.

Mais informações sobre o registo, atualizações de firmware ou os seus downloads para a sua câmera, bem como quaisquer alterações e complementos às explicações deste manual de instruções, podem ser encontrados na "Área do Cliente" em: https://club.leica-camera.com

**REALIZAR ATUALIZAÇÕES DE FIRMWARE**

A interrupção de uma atualização de firmware em curso pode provocar danos graves e irreparáveis no seu equipamento! Por esta razão, durante a atualização do firmware deve respeitar sobretudo as seguintes indicações:

- Não desligar a câmera!
- Não remover o cartão de memória!
- Não remover a bateria!
- Não remover a objetiva!

#### Notas

- Se a bateria não estiver suficientemente carregada, aparecerá uma mensagem de aviso. Neste caso, carregue primeiro a bateria e repita o procedimento acima descrito.
- No submenu Informações da câmera encontrará dispositivos adicionais e marcas e números de aprovação específicos do país.

### **PREPARATIVOS**

- ▸ Carregar completamente a bateria e colocá-la na câmera
- ▸ Remover do cartão de memória todos os ficheiros de firmware eventualmente existentes
	- Recomenda-se que todas as captações do cartão de memória sejam armazenadas para posteriormente serem formatadas na câmera.

(Atenção: perda de dados! Ao formatar o cartão de memória todos os dados no cartão são perdidos.)

- ▸ Descarregar o firmware mais recente
- ▸ Guardar no cartão de memória
	- O ficheiro de firmware tem de ser armazenado no nível mais superior do cartão de memória (não numa subpasta).
- ▸ Colocar o cartão de memória na câmera
- ▸ Ligar a câmera

## **ATUALIZAR O FIRMWARE DA CÂMERA**

- ▸ Realizar os preparativos
- ▶ No menu principal, selecionar Informações da câmera
- ▸ Selecionar Firmware
- ▸ Selecionar Iniciar atualização
	- Aparece uma consulta com informações sobre a atualização.
- ▸ Verificar a informação sobre as versões
- ▸ Selecionar Sim
	- A consulta Armazenar perfis no cartão SD? aparece.
- ▶ Selecionar Sim
	- A atualização começa automaticamente.
	- O LED de estado inferior pisca durante o processo.
	- Após a conclusão com êxito, aparece uma mensagem correspondente com o pedido de reinício.
- ▸ Desligar e voltar a ligar a câmera

#### Nota

• Após o reinício, a data e hora, bem como o idioma devem ser novamente definidos. As consultas correspondentes aparecem.

# **RECONHECIMENTO DE OLHOS**

**RECONHECIMENTO FACIAL**

Com este método de medição, a Leica Q2/Leica Q2 Monochrom reconhece automaticamente os rostos na imagem. Os rostos detetados na distância mais curta são automaticamente focados. Se a cabeça for virada, a câmera muda para medição de campo. Com o botão de seleção é possível escolher entre os olhos e os rostos reconhecidos. Se não forem detetados rostos, é utilizada a medição campo.

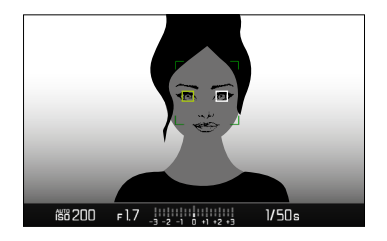

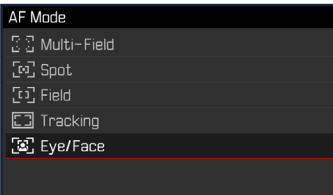

- ▸ No menu principal, selecionar Focagem
- ▸ Selecionar Modo AF
- ▸ Selecionar Olho/rosto

## **MODO DE OPERAÇÃO AF AJUSTÁVEL SEPARADA-MENTE (FOTOGRAFIA/VÍDEO)**

O modo de operação AF pode ser agora definido separadamente para os dois modos de operação (fotografia ou vídeo). Esta definição também pode ser alcançada rapidamente por meio do ecrã de estado.

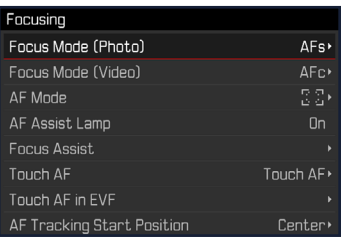

- ▸ No menu principal, selecionar Focagem
- ▸ Selecionar Modo de focagem (fotografia)/Modo de focagem (vídeo)
- ▸ Selecionar a definição desejada